**ExecJ (Updated 2022)**

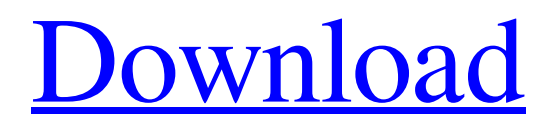

execJ is a fast and powerful Java Tool to create Windows executable files from Java Applications. It allows you to easily and quickly create Windows applications from any Java Application. It's easy to use and you only need to drag-drop-and-drop your Java Classes on a application. With execJ you can: \* Create and distribute a single executable Java Application file. \* Integrate with Windows Services. \* Include Java Help documentation and embedded help files as an optional component of the application. \* Compress embedded files, greatly reducing the size of the built executable, usually by 20% to 50%. \* Create build tools to create multiple versions of an application. \* Create Windows Services with Java. Experience Java Applications Today with Java Enterprise Edition 6 and Java Web 6 Tutorial Java is a robust platform for developing and deploying enterprise applications. Java apps are compact, secure, and quick to compile. In this tutorial, you will use the Java development environment and IDE. You will create a Java EE application with a web and EJB client. The app will include: \* A Java servlet with an embedded JSF page that

exposes an EJB. \* An EJB that retrieves a database row and displays the data. The Java EE API provides a consistent set of Java technology building blocks for deploying and running applications in the Java environment. It is designed to provide a consistent and manageable set of services that encapsulate and simplify networking, transactional, and other technical complexity so that Java developers can focus on their software. Create Your Own Web Application using Java Programming Language • This tutorial gives you an insight on the basics of Java Programming Language • Learn about: - How to write a Java Program - How a java program get compiled into a machine code for running - How to use the Java computer language - How to debug Java programs - How to use Java as a Server Side Programming Language - How to use the Java network API's to access web resources - How to access the browser using Java Servlets - How to use the Java Class Library API's to access the web resources - What is Servlet and JSP and how we can use them - What is Java Server Page and how we can use it - What is J2EE? - How to Use Java Servlet to access web resources - How to Use Java Client to access the web resources -

The embedded resource manager in execJ removes your need to package any proprietary files with your app. Just embed them in the project as files (e.g. jpg, tiff, or doc) or the special embedded resource mechanism and your app is ready to run on Windows. execJ You will also be able to seamlessly call functions from these embedded resources in your app. With embedded resources the file inclusion and filtering is entirely performed by the embeddee as it optimizes the inclusion and caching of these files and avoids duplicate files. Filtering is based on metadata and will match resources based on the path, extension, or content of the embedded file. But the embedded resource manager is not limited to the system resources. In addition to Windows resources, it can also embed Java classes, jar files, or any other application file. You can also embed compressed files. Calling classes from these resources is simple. Calling a function also works. The embedded resource manager is extensible. You can also extend it to support other types of resources besides Windows. ... Key Features of execJ: Embed any file in your application without dealing with file

system details Get the embedded files as embedded resources Pass a literal path to embedded resources - no need to provide additional files Query, filter, and modify embedded files Call functions within embedded resources Extensible: extend to embed other file types Compatible with Java 7 and higher One Program: Multiple Execution Environments "==> Click here for downloads!" type TV Show network CBS genre Reality Where to watch Close Streaming Options The merger of Colors and Zee TV may be less of a merger and more of a titular marriage, but today the stars of this newly merged India-Pakistan reality show are joined by their common families in New Delhi, India, and Karachi, Pakistan. For the first time on all your Bravo devices, watch this in-depth Q&A interview to see how Kaur and Tambe got away with marrying in their professions as doctors, while each of their families has a different reaction. (And most importantly, this session gives us the first installment of the long-awaited "Who Got Married?" reunion show, which will air at some point in the next month or so.) But before that, meet the new husband and wife: 6a5afdab4c

Easily create and embed executable applications that work on Windows and other platforms. The embedded library classes and resources cannot be analyzed by a decompiler. Integrated with the Java Native Interface (JNI). Works with Java classes, resources, and binary data (classes, resources, images, executables, manifest files, etc.) Easy to use libraries that already work with Java. Parallel to Microsoft Visual J++ Direct support for Java (1.4.2 or later) The Java 2 Platform, Standard Edition (J2SE). The free version of the Active State Platform Framework. Runs under Microsoft Windows 2000 and later, Java 1.1.0 or later ExecJ File Format • Applications must support the `exe` extension • The `.exe` extension can be anything you want • The `.exe` extension only indicates the type of file • The `.exe` extension is dropped at the time the execJ distribution is run. In many cases, it is best to simply name your executable file with your company name followed by the name of the company file such as My.COM or MyCompany.EXE, as this name is hard coded into execJ. The name of the file is used for the following purposes: • The name of the Windows executable file. •

The name of the Windows display name (for Java Windows services). • The name of the Java application package (for Java applications). The packaged files must have the following file extensions: • (JAR) Java archive  $\bullet$  (Z) ZIP archive  $\bullet$  (B) Raw binary (\*\*no file extension) The following file types will also be properly compressed: • (T) Tar archive (\*\*no file extension) • (G) TAR archive (\*\*no file extension) • (L) LZ archive (\*\*no file extension) • (C) CAB archive (\*\*no file extension) • (S) ACE archive (\*\*no file extension) User-friendly and easy to use, you'll have no trouble creating and packaging your Windows executable using only a few mouse clicks. You can distribute your application with a text-only description, an HTML or Word description, or you can embed some instructions in the binary (if it's a JAR application). You can even use other types

**What's New In?**

execJ is a Java-based project for the creation of Executable JARs. The JAR can be the basis for a Windows Service, a stand-alone EXE or run on top of a Java application. Windows Services can be run and managed in Windows. Since they are a service, they get scheduled to

automatically run when the computer starts. I will briefly demonstrate how to use execJ, for further information please see It is often necessary to create executable applications for use on a wide range of platforms and operating systems. These include Java, C/C++, C#, Visual Basic, Delphi, and others. In the past, these applications were created, deployed and installed via individually generated installers. An alternative is to use tools such as ActiveState MuleSoft's JRebel The JRebel approach makes it easy to deploy your application on any platform - there are no platform-specific installers to create, and the application does not have to be run to execute it. Starting from release 7 of ActiveState's JRebel, it is possible to create Java applications that are executable on any platform - not just the PC. This executable includes Java classes and resources as well as a manifest for Windows executables. An important aspect of this executable is the fact that it comes with no other applications, or any other components. Therefore it cannot be a virus, and this is a big benefit for corporate environments - no matter what anti-virus software or firewalls are in place, there is no risk of a virus being installed. For more information please see Running Windows services in Java using

execJ. A: From this site you can use the ResourceManager utility A: I haven't tried this out myself, but it sounds like a very useful library. See also: JAR API for Java Service Wrapper A Java Application wrapper for auto-starting a Windows Service few deeds, a few words, and all this is enough to cut the roots, kill the tree, and put an end to the forest and foliage. Add to this the most abominable

Please note that after downloading the prepatch, you will have to uninstall the game on your platform before installing the game. Before installing the pre-patch, be sure to uninstall the game on your platform. If you have a Steam download version of the game, uninstall the game through Steam. After the pre-patch has been installed, you will need to launch the game again, as the pre-patch cannot be loaded directly. You can also start the game through the Launcher. Once you have installed the pre-patch, you can

## Related links:

<https://arcane-hamlet-82200.herokuapp.com/philmor.pdf> [https://lagaceta.montehermoso.com.ar/advert/tpc32-compiler-source-code-crack-serial](https://lagaceta.montehermoso.com.ar/advert/tpc32-compiler-source-code-crack-serial-number-full-torrent/)[number-full-torrent/](https://lagaceta.montehermoso.com.ar/advert/tpc32-compiler-source-code-crack-serial-number-full-torrent/) <https://morning-reaches-88931.herokuapp.com/pangary.pdf> <https://www.atlaspain.it/tweeti-messenger-crack-with-product-key-download/> [https://sunuline.com/upload/files/2022/06/oMhsCQs7BhyQdIwucRJP\\_08\\_f86b2994676](https://sunuline.com/upload/files/2022/06/oMhsCQs7BhyQdIwucRJP_08_f86b29946761f0da1ae6273f6fcb6b22_file.pdf) [1f0da1ae6273f6fcb6b22\\_file.pdf](https://sunuline.com/upload/files/2022/06/oMhsCQs7BhyQdIwucRJP_08_f86b29946761f0da1ae6273f6fcb6b22_file.pdf) <https://stop5g.cz/wp-content/uploads/2022/06/petrmar.pdf> <https://jomshopi.com/wp-content/uploads/2022/06/cocinno.pdf> [https://gamedevnikhil.com/wp-content/uploads/2022/06/Merge\\_Folders.pdf](https://gamedevnikhil.com/wp-content/uploads/2022/06/Merge_Folders.pdf) [https://genkin-log.com/wp](https://genkin-log.com/wp-content/uploads/2022/06/Black_Menu_for_Wikipedia_for_Chrome.pdf)[content/uploads/2022/06/Black\\_Menu\\_for\\_Wikipedia\\_for\\_Chrome.pdf](https://genkin-log.com/wp-content/uploads/2022/06/Black_Menu_for_Wikipedia_for_Chrome.pdf) [https://enigmatic-peak-44803.herokuapp.com/Countdown\\_Timer.pdf](https://enigmatic-peak-44803.herokuapp.com/Countdown_Timer.pdf)